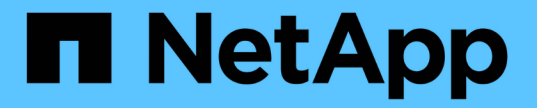

## 为已存储对象配置全局设置 StorageGRID 11.5

NetApp April 11, 2024

This PDF was generated from https://docs.netapp.com/zh-cn/storagegrid-115/admin/configuring-storedobject-compression.html on April 11, 2024. Always check docs.netapp.com for the latest.

# 目录

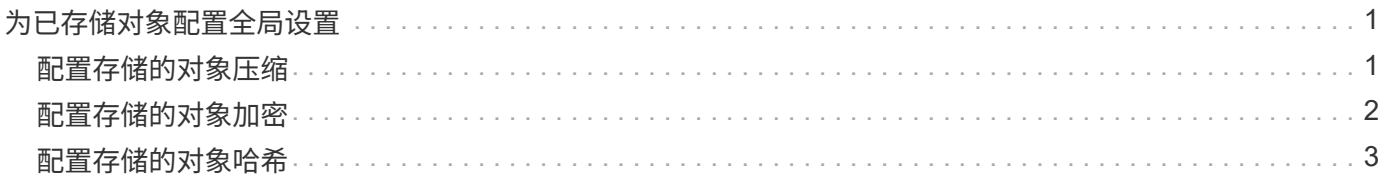

# <span id="page-2-0"></span>为已存储对象配置全局设置

您可以使用网格选项为存储在 StorageGRID 系统中的所有对象配置设置,包括存储的对象 压缩和存储的对象加密。和存储的对象哈希。

- ["](#page-2-1)[配置存储的对象压缩](#page-2-1)["](#page-2-1)
- ["](#page-3-0)[配置存储的对象加密](#page-3-0)["](#page-3-0)
- ["](#page-4-0)[配置存储的对象哈希](#page-4-0)["](#page-4-0)

### <span id="page-2-1"></span>配置存储的对象压缩

您可以使用 " 压缩存储的对象 " 网格选项减小 StorageGRID 中存储的对象的大小,从而减 少对象占用的存储。

您需要的内容

- 您必须使用支持的浏览器登录到网格管理器。
- 您必须具有特定的访问权限。

关于此任务

默认情况下, " 压缩存储的对象 " 网格选项处于禁用状态。如果启用此选项,则 StorageGRID 会在保存每个对 象时尝试使用无损压缩对其进行压缩。

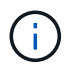

如果更改此设置,则应用新设置需要大约一分钟的时间。已配置的值将进行缓存以提高性能和扩 展能力。

启用此选项之前,请注意以下事项:

- 除非您知道要存储的数据是可压缩的,否则不应启用数据压缩。
- 将对象保存到 StorageGRID 的应用程序可能会在保存对象之前对其进行压缩。如果客户端应用程序在将对 象保存到 StorageGRID 之前已对其进行了压缩,则启用压缩存储的对象不会进一步减小对象的大小。
- 如果将 NetApp FabricPool 与 StorageGRID 结合使用,请勿启用数据压缩。
- 如果启用了 " 压缩存储的对象 " 网格选项,则 S3 和 Swift 客户端应用程序应避免执行指定要返回的字节数范 围的 GET 对象操作。这些 "`range read` " 操作效率低下,因为 StorageGRID 必须有效解压缩对象以访问请 求的字节。从非常大的对象请求少量字节的获取对象操作效率尤其低下;例如,从 50 GB 压缩对象读取 10 MB 范围的操作效率低下。

如果从压缩对象读取范围,则客户端请求可能会超时。

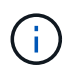

如果需要压缩对象,并且客户端应用程序必须使用范围读取,请增加应用程序的读取超时时 间。

#### 步骤

- 1. 选择\*配置系统设置网格选项\*。
- 2. 在存储的对象选项部分中,选中 \* 压缩存储的对象 \* 复选框。

#### **Stored Object Options**

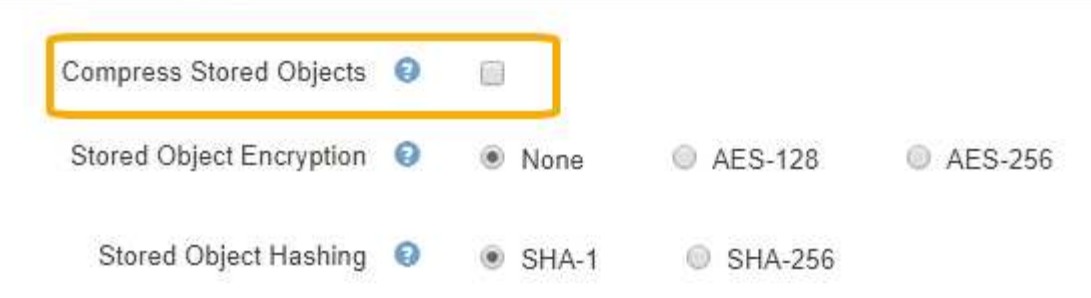

3. 单击 \* 保存 \* 。

### <span id="page-3-0"></span>配置存储的对象加密

如果要确保在对象存储受到影响时无法以可读形式检索数据,则可以对存储的对象进行加 密。默认情况下,对象不会加密。

您需要的内容

- 您必须使用支持的浏览器登录到网格管理器。
- 您必须具有特定的访问权限。

关于此任务

存储的对象加密可对通过 S3 或 Swift 载入的所有对象数据进行加密。启用此设置后,所有新载入的对象都将被 加密,但不会对现有存储的对象进行任何更改。如果禁用加密,则当前加密的对象将保持加密状态,但新载入的 对象不会加密。

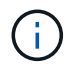

如果更改此设置,则应用新设置需要大约一分钟的时间。已配置的值将进行缓存以提高性能和扩 展能力。

存储的对象可以使用 AES‐128 或 AES‐256 加密算法进行加密。

存储对象加密设置仅适用于尚未通过存储分段级别或对象级别加密进行加密的 S3 对象。

步骤

1. 选择\*配置系统设置网格选项\*。

2. 在存储的对象选项部分中,将存储的对象加密更改为 \* 无 \* (默认), \* AES-128\* 或 \* AES-256\* 。

#### **Stored Object Options**

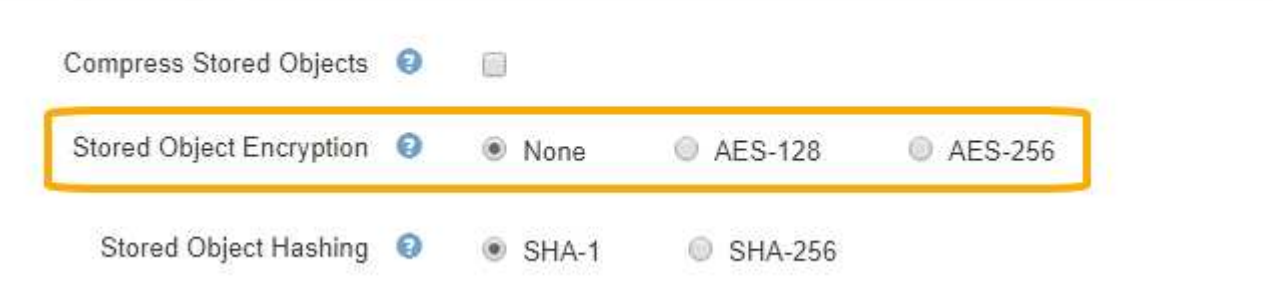

## <span id="page-4-0"></span>配置存储的对象哈希

存储对象哈希选项指定用于验证对象完整性的哈希算法。

您需要的内容

- 您必须使用支持的浏览器登录到网格管理器。
- 您必须具有特定的访问权限。

关于此任务

默认情况下、使用SHA - 1算法对对象数据进行哈希。SHA-256 算法需要额外的 CPU 资源,通常不建议用于完 整性验证。

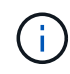

如果更改此设置,则应用新设置需要大约一分钟的时间。已配置的值将进行缓存以提高性能和扩 展能力。

步骤

- 1. 选择\*配置系统设置网格选项\*。
- 2. 在存储的对象选项部分中,将存储的对象哈希更改为 \* SHA-1\* (默认)或 \* SHA-256\*。

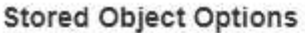

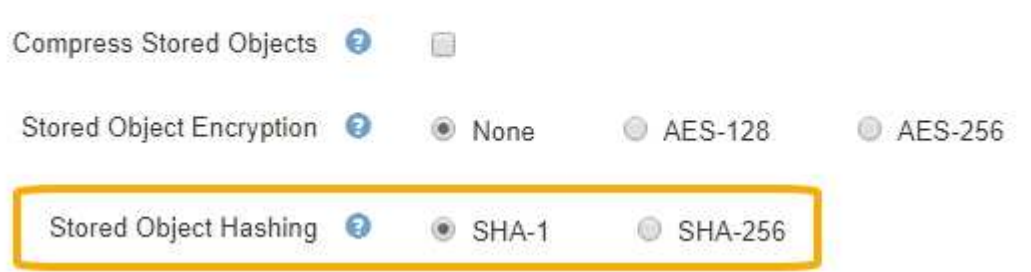

3. 单击 \* 保存 \* 。

#### 版权信息

版权所有 © 2024 NetApp, Inc.。保留所有权利。中国印刷。未经版权所有者事先书面许可,本文档中受版权保 护的任何部分不得以任何形式或通过任何手段(图片、电子或机械方式,包括影印、录音、录像或存储在电子检 索系统中)进行复制。

从受版权保护的 NetApp 资料派生的软件受以下许可和免责声明的约束:

本软件由 NetApp 按"原样"提供,不含任何明示或暗示担保,包括但不限于适销性以及针对特定用途的适用性的 隐含担保,特此声明不承担任何责任。在任何情况下,对于因使用本软件而以任何方式造成的任何直接性、间接 性、偶然性、特殊性、惩罚性或后果性损失(包括但不限于购买替代商品或服务;使用、数据或利润方面的损失 ;或者业务中断),无论原因如何以及基于何种责任理论,无论出于合同、严格责任或侵权行为(包括疏忽或其 他行为),NetApp 均不承担责任,即使已被告知存在上述损失的可能性。

NetApp 保留在不另行通知的情况下随时对本文档所述的任何产品进行更改的权利。除非 NetApp 以书面形式明 确同意,否则 NetApp 不承担因使用本文档所述产品而产生的任何责任或义务。使用或购买本产品不表示获得 NetApp 的任何专利权、商标权或任何其他知识产权许可。

本手册中描述的产品可能受一项或多项美国专利、外国专利或正在申请的专利的保护。

有限权利说明:政府使用、复制或公开本文档受 DFARS 252.227-7013(2014 年 2 月)和 FAR 52.227-19 (2007 年 12 月)中"技术数据权利 — 非商用"条款第 (b)(3) 条规定的限制条件的约束。

本文档中所含数据与商业产品和/或商业服务(定义见 FAR 2.101)相关,属于 NetApp, Inc. 的专有信息。根据 本协议提供的所有 NetApp 技术数据和计算机软件具有商业性质,并完全由私人出资开发。 美国政府对这些数 据的使用权具有非排他性、全球性、受限且不可撤销的许可,该许可既不可转让,也不可再许可,但仅限在与交 付数据所依据的美国政府合同有关且受合同支持的情况下使用。除本文档规定的情形外,未经 NetApp, Inc. 事先 书面批准,不得使用、披露、复制、修改、操作或显示这些数据。美国政府对国防部的授权仅限于 DFARS 的第 252.227-7015(b)(2014 年 2 月)条款中明确的权利。

商标信息

NetApp、NetApp 标识和 <http://www.netapp.com/TM> 上所列的商标是 NetApp, Inc. 的商标。其他公司和产品名 称可能是其各自所有者的商标。